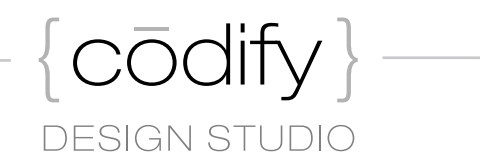

Content Civile Converse

WASHINGTON, D.C. — SEPTEMBER 21, 2012 Web Workshop for Designers

Adobe Visual Web Tools *Chris Converse*

 $k\bar{o}d$   $\partial_1 f\bar{i}$  *verb.* To arrange (design) into a systematic code.  $e$ 

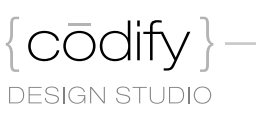

#### About Adobe Muse

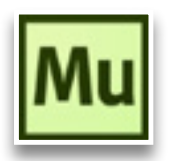

Adobe® Muse™ lets designers create websites without writing code. Planning, designing, and publishing original HTML pages is as easy as creating layouts for print. With master pages, access to over 400 web fonts served by Adobe Typekit®, builtin tools for interactivity, and a choice of publishing hosts, you can produce distinctive, professional websites that meet the latest web standards.

## Muse: Plan

Use Adobe Muse to plan and architect your website.

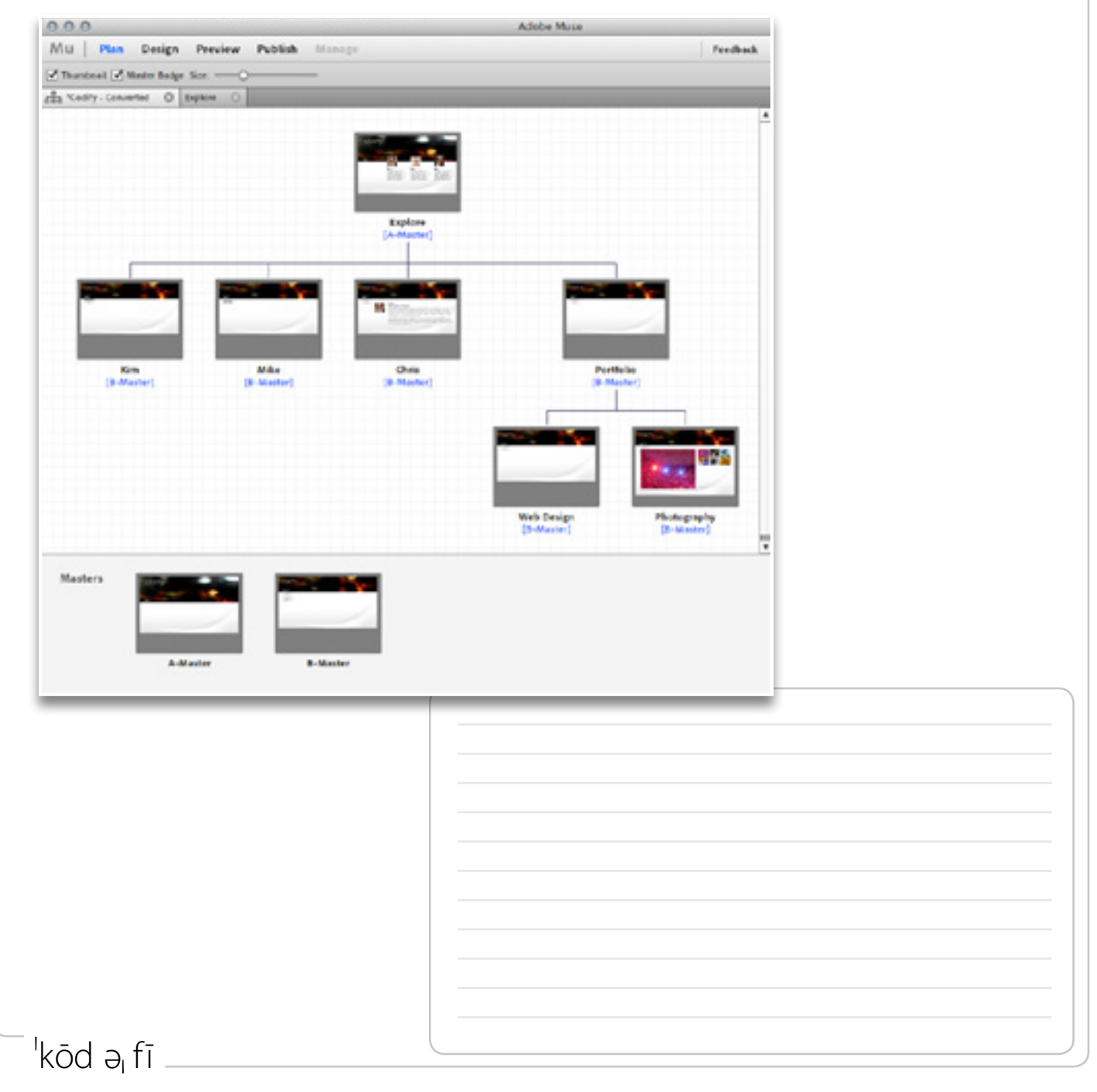

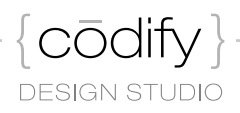

## Muse: Design

Use the print-like design tools in Adobe Muse to design and format the content for your website.

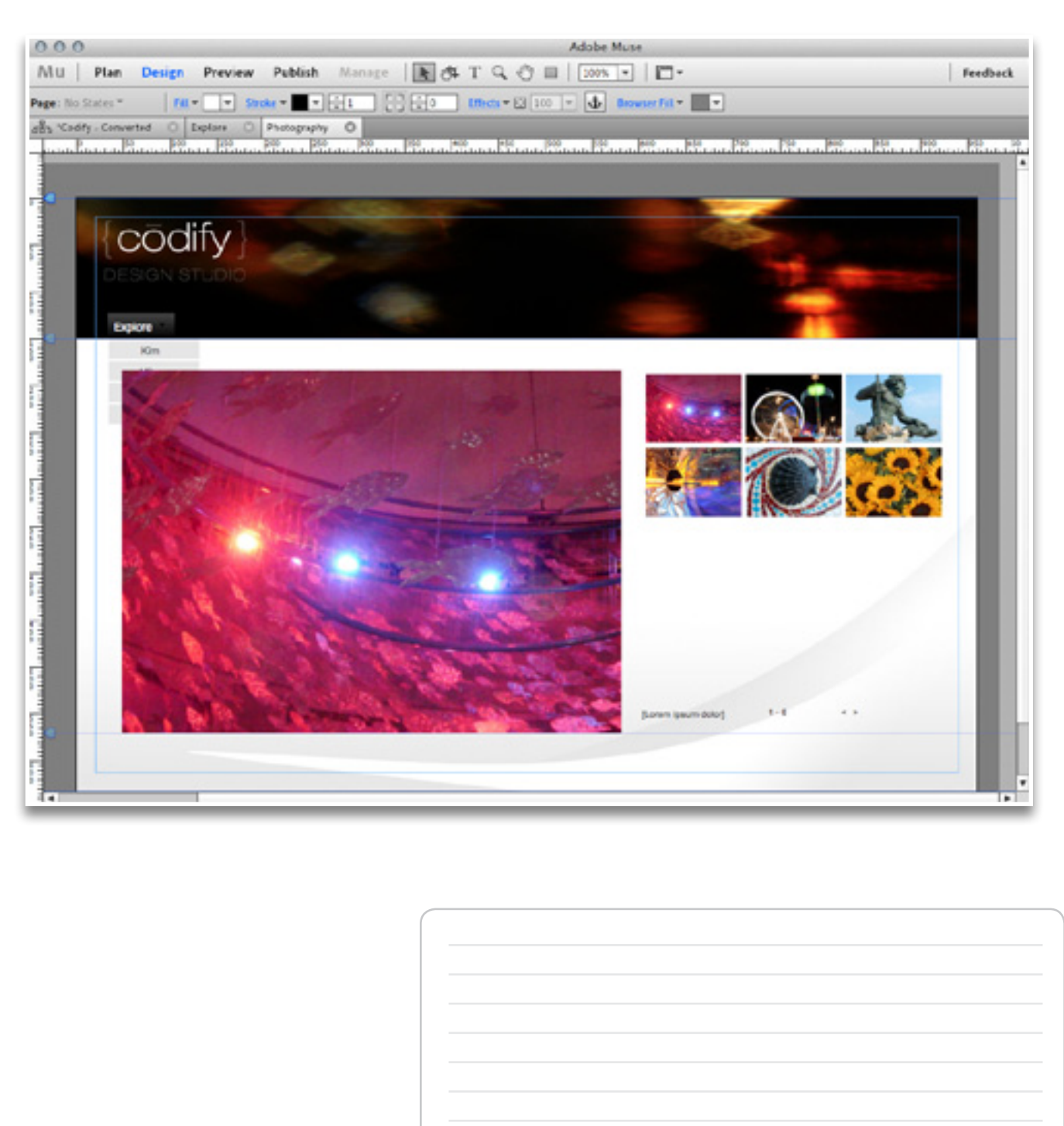

 $\overline{a}$ kōd ə<sub>l</sub>fī

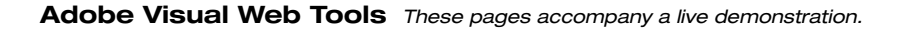

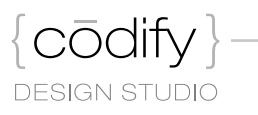

#### Muse: Design — Layout, Formatting, and Composition

import artwork prepared in Photoshop, Illustrator, or Fireworks, to prepare assets for your website. Once imported, use the Adobe Muse interface to arrange elements elements without a single line of HTML or CSS.

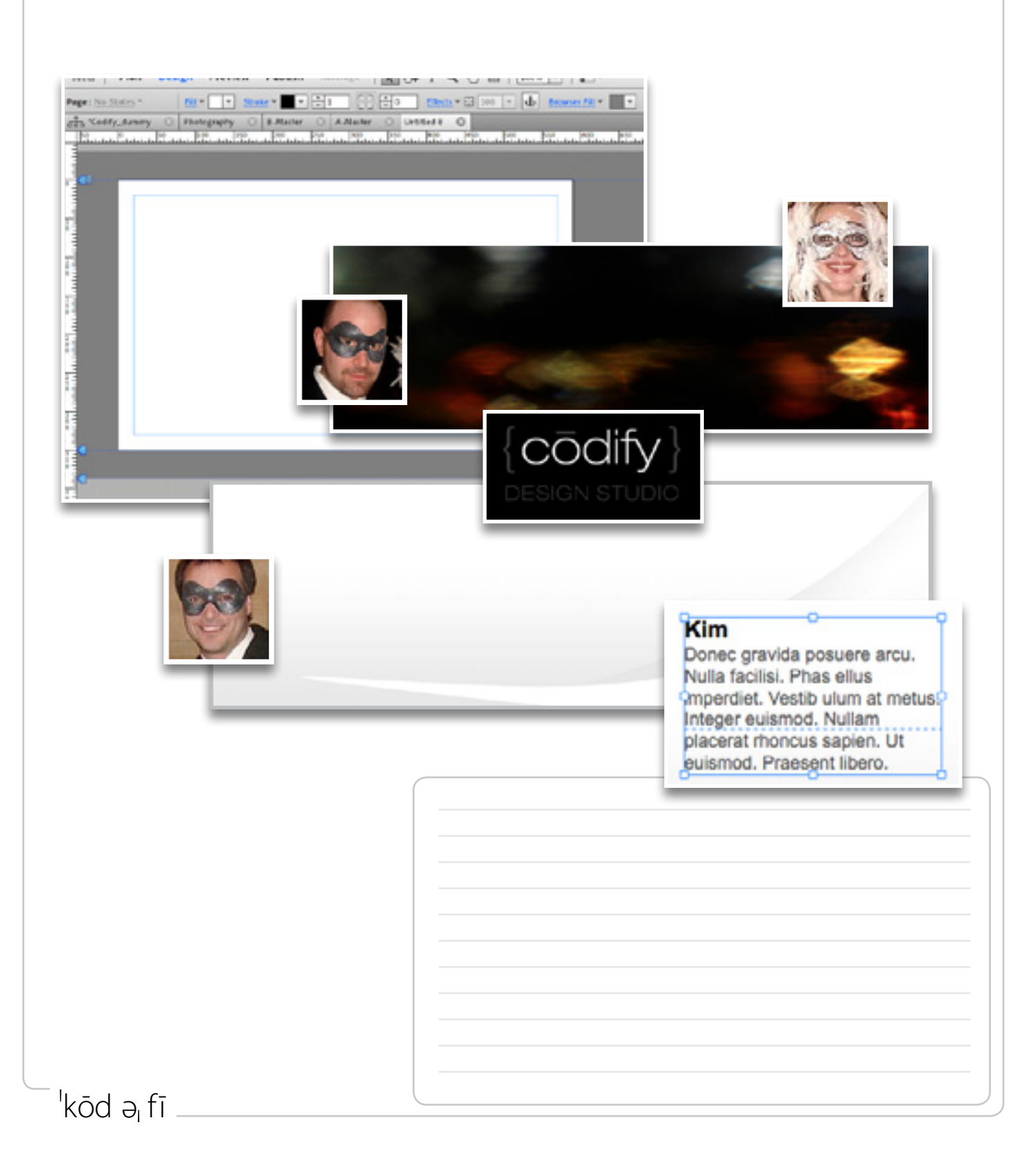

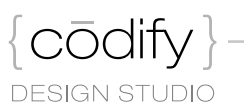

### Muse: Design — Panels

the panels in Adobe Muse help to transform the world of CSS into settings that more represent more traditional page layout metaphors.

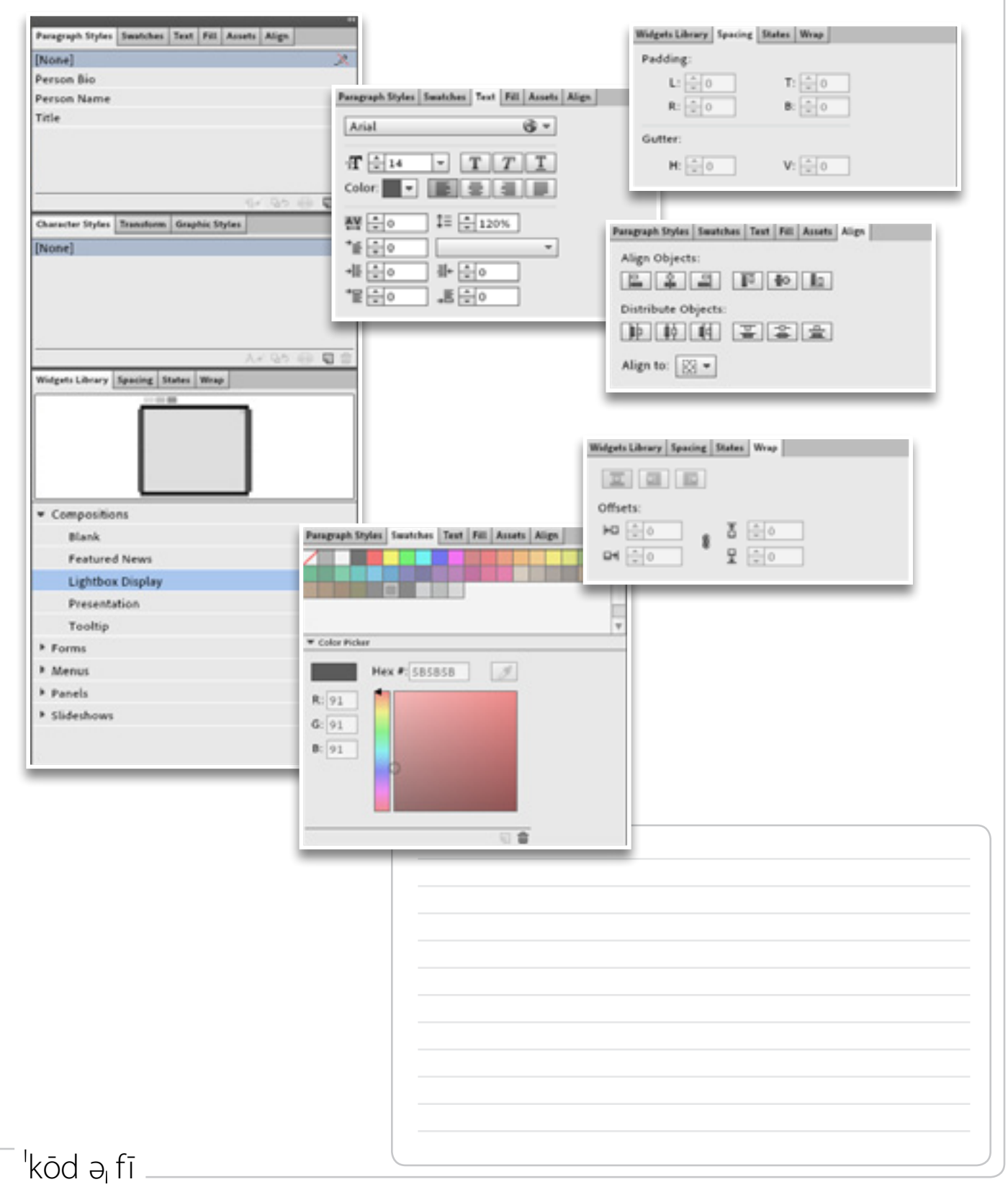

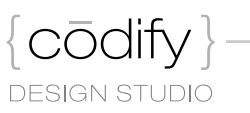

# Muse: Design — Widgets

Widgets provide both layout, and interactive components, to your web page. Use the widgets in Adobe Muse to add a variety of engaging user experiences to your web site.

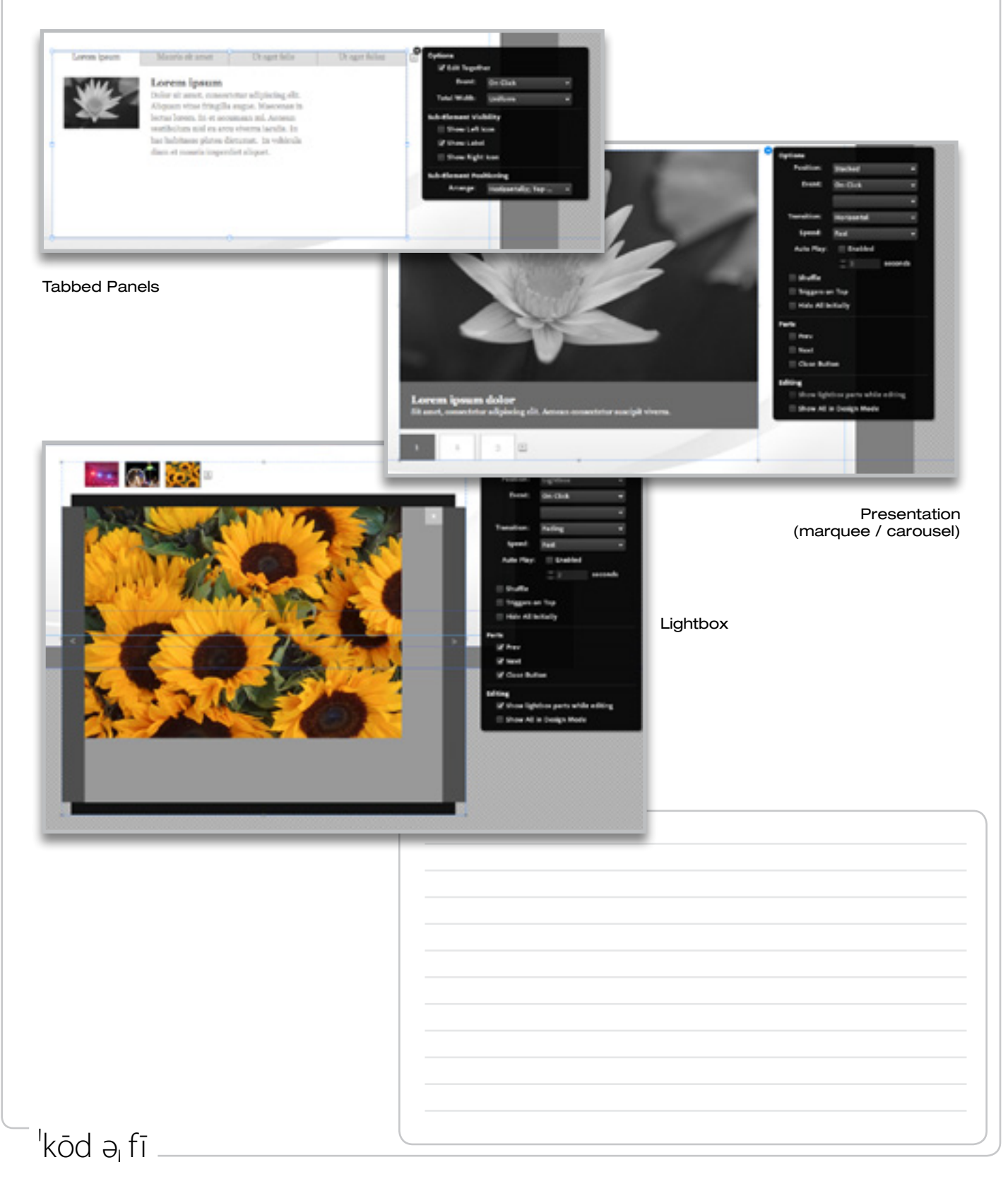

Muse: Design — Contact Form

One of the latest enhancements to Adobe Muse is Contact Forms.

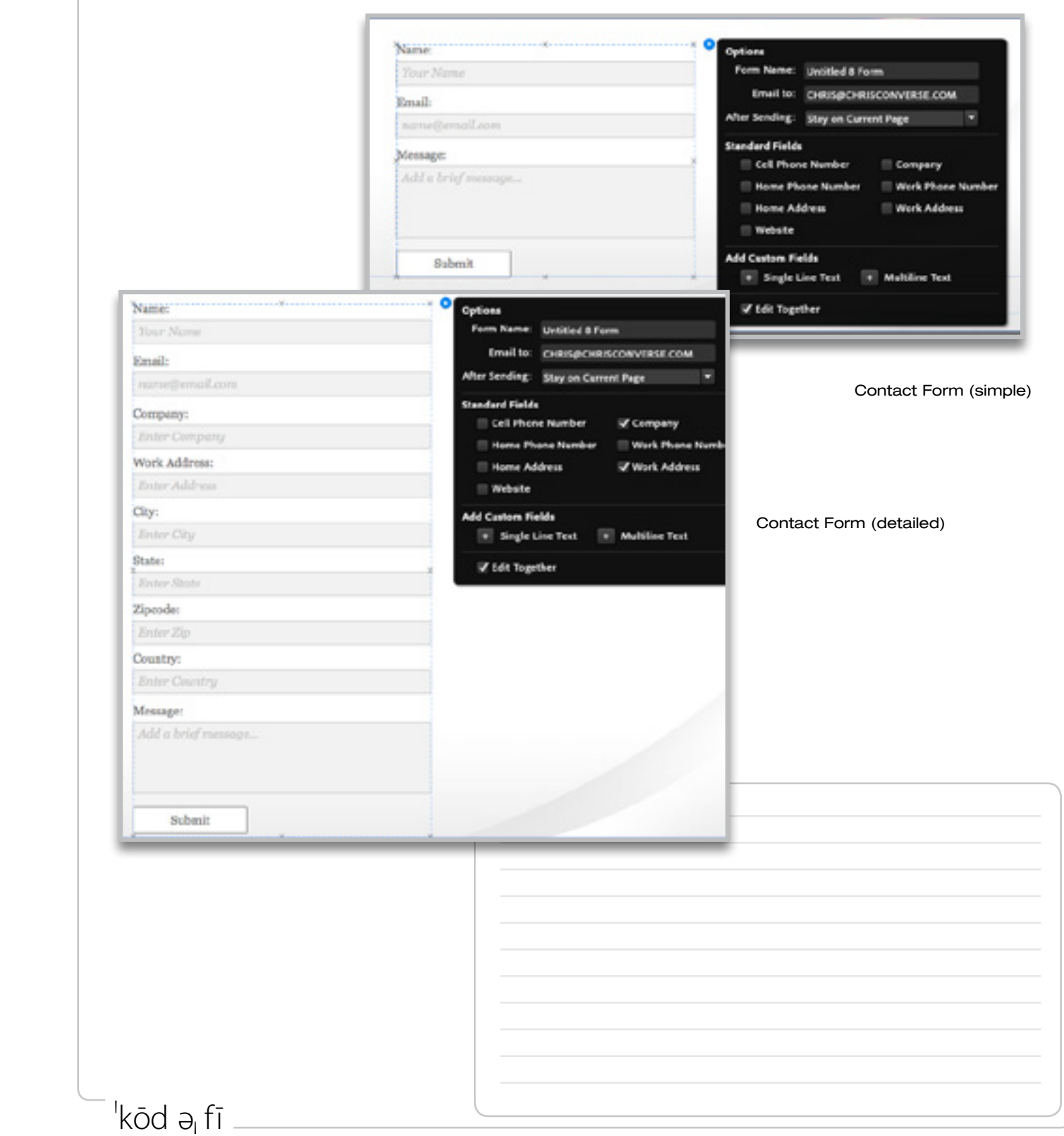

**codify** 

**DESIGN STUDIO** 

Muse: Preview

Adobe Muse features a built-in web browser, so you can preview your final web site design without leaving Muse.

## Muse: Publish

You have three publishing options within Adobe Muse:

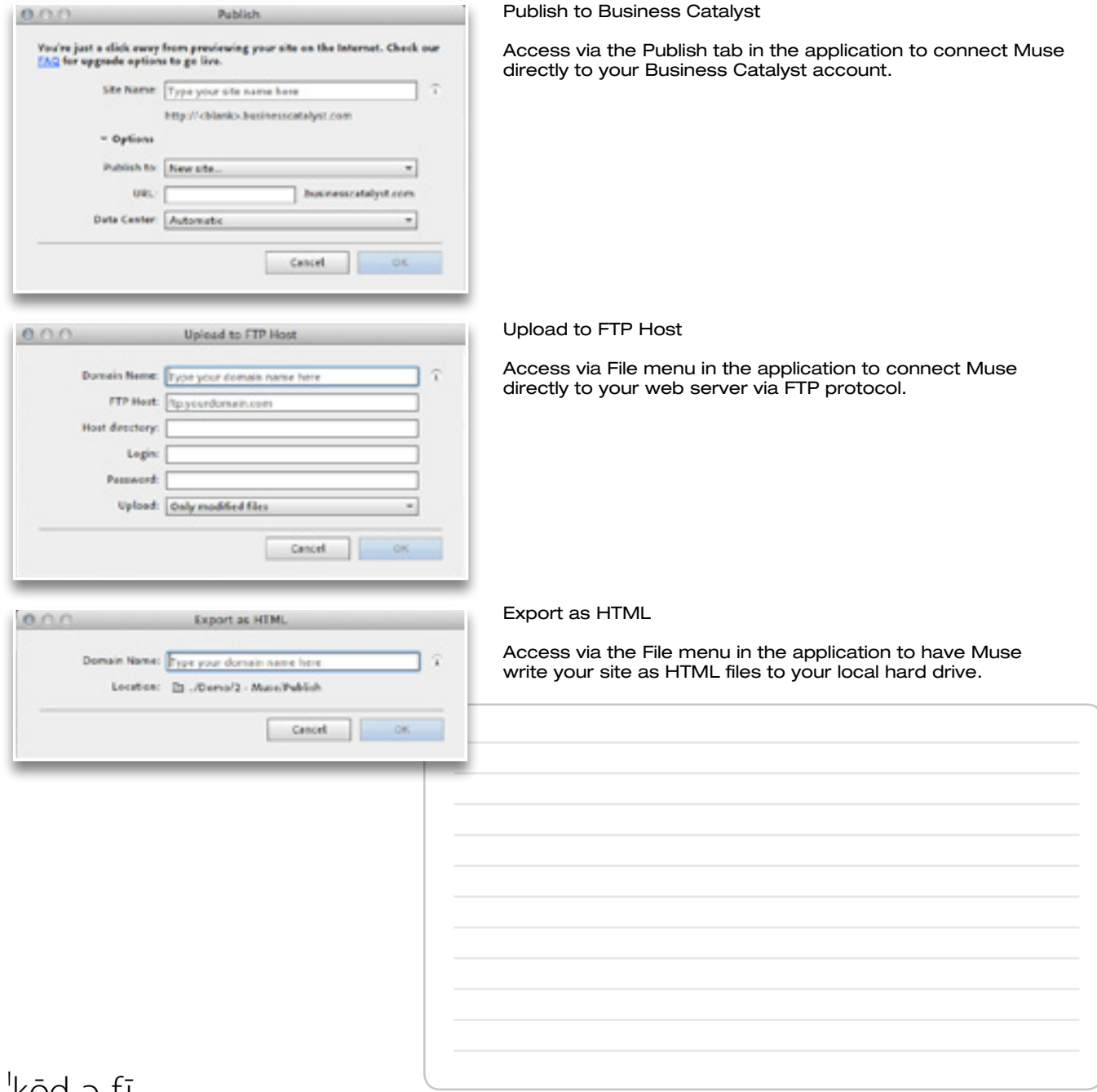

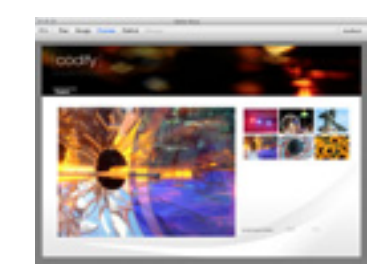

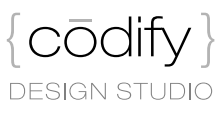

**kod ə**<sub>i</sub> fi <sub>e</sub>

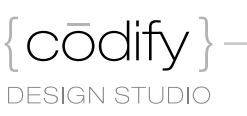

#### About Adobe Edge Animate

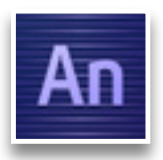

Adobe Edge preview software is a powerful yet approachable toolset for creating motion and interactive content for the web using HTML5, CSS3, and JavaScript, enabling consistent display across browsers and devices.

# Edge Animate: Interface

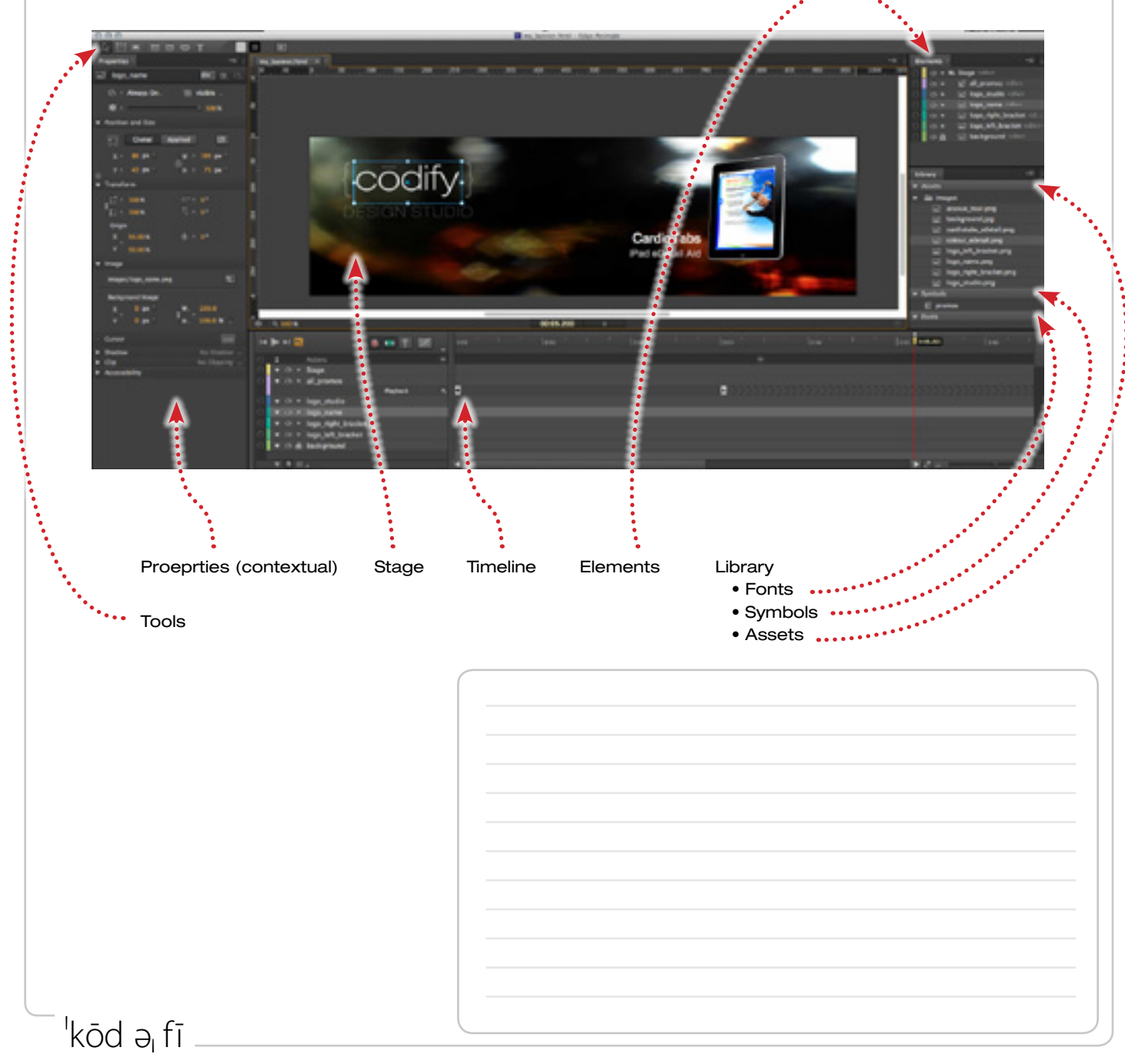

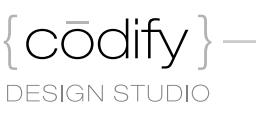

#### Edge Animate: Properties

Because CSS controls both layout and text styles for a web page, the properties panel shows many of the same properties between text and objects that are selected.

**Properties** \*B 1 logo\_name div, (3, (), **S + Always On. III** visible . 图。  $100\%$ Position and Size 명모 Global Applied 回.  $X \approx 80$  px W + 193 px  $Y = 43$  px  $75$  px 险 Transform  $\Box$  = 100%  $127 + 0$ \*  $0.07$  $\square$   $\approx$  100% Origin X 50.00%  $1 - 0$ \$0,00% v Image 每. images/logo\_name.png **Background Image**  $0.px$ W. 100.0  $\mathbf x$ v  $0.88$ н.  $100.0 \times$ Curson  $3300$ v Shadow No Shadow  $X = 0$  px Blur + 0 px  $Y = 0px$  $Somead = 0$  px  $\mathbf v$  Clip No Clipping = **TIK** v Accessibility Title: Tab Index: -Properties for objects

<sup>'</sup>kōd ə<sub>i</sub>fī

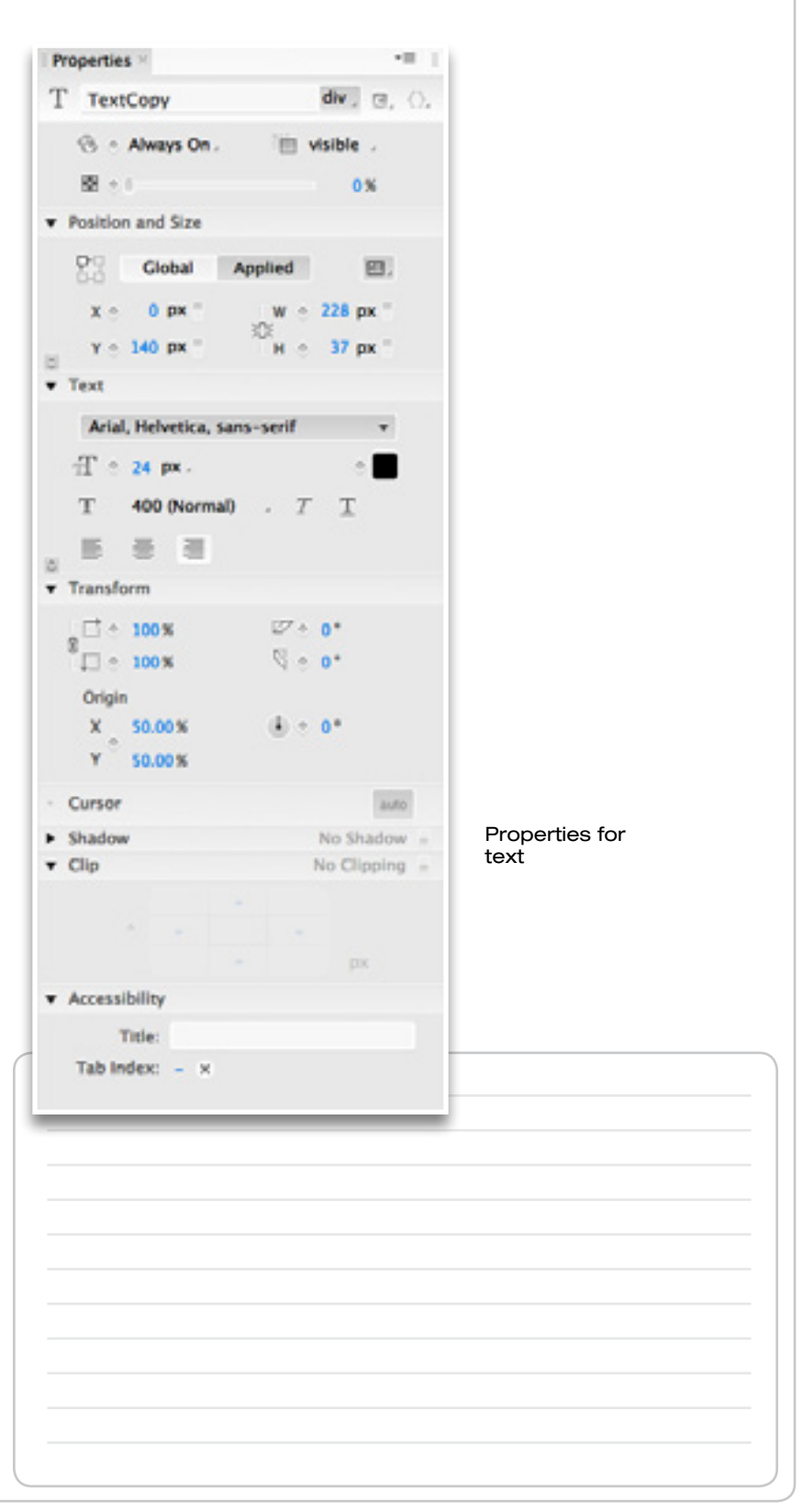

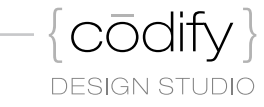

## Edge Animate: Creating Animations

Edge Animate provides a simple, intuitive way to animate HTML content on your web page.

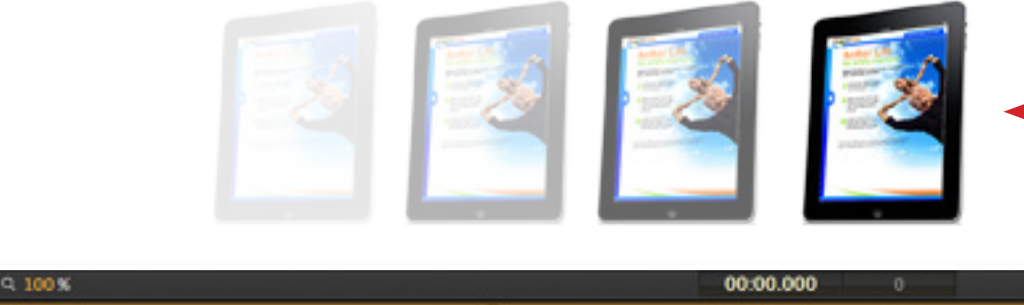

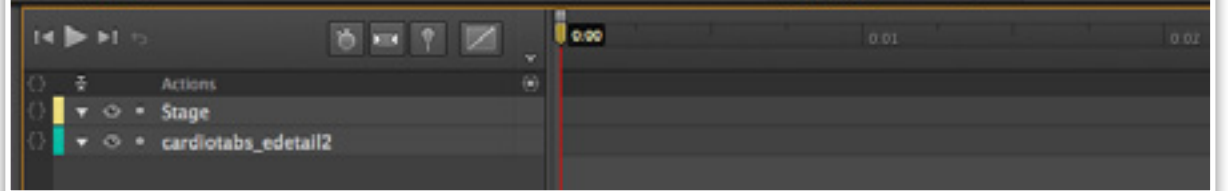

Static object

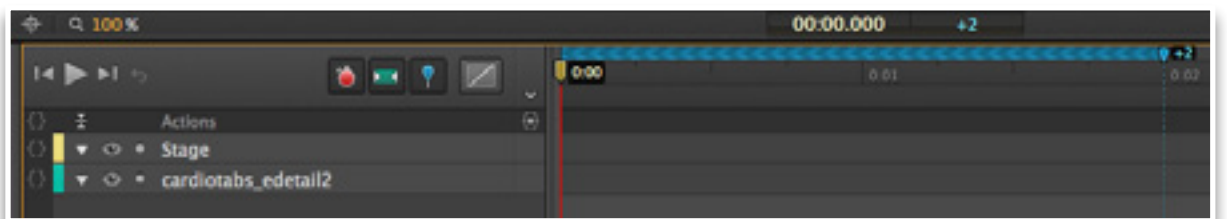

Activate Auto Keyframe, Auto Transition, and Toggle Pin

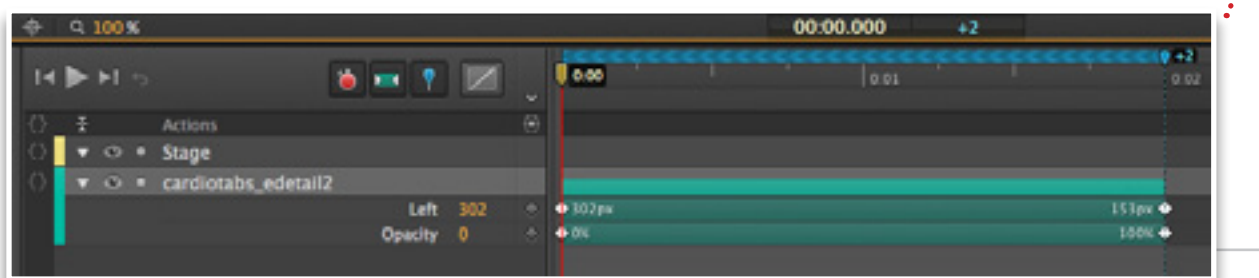

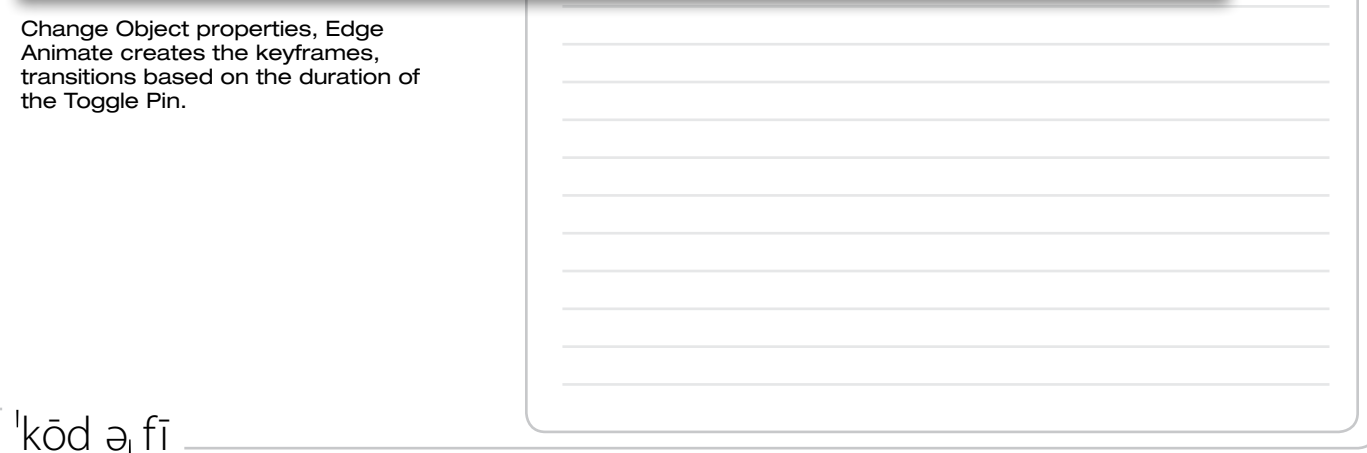

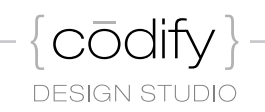

## Edge Animate: Adding Web Fonts

you can use a variety of web font services with Adobe Edge Animate. These services include Adobe Typekit, Google Fonts, and Extensis WebInk.

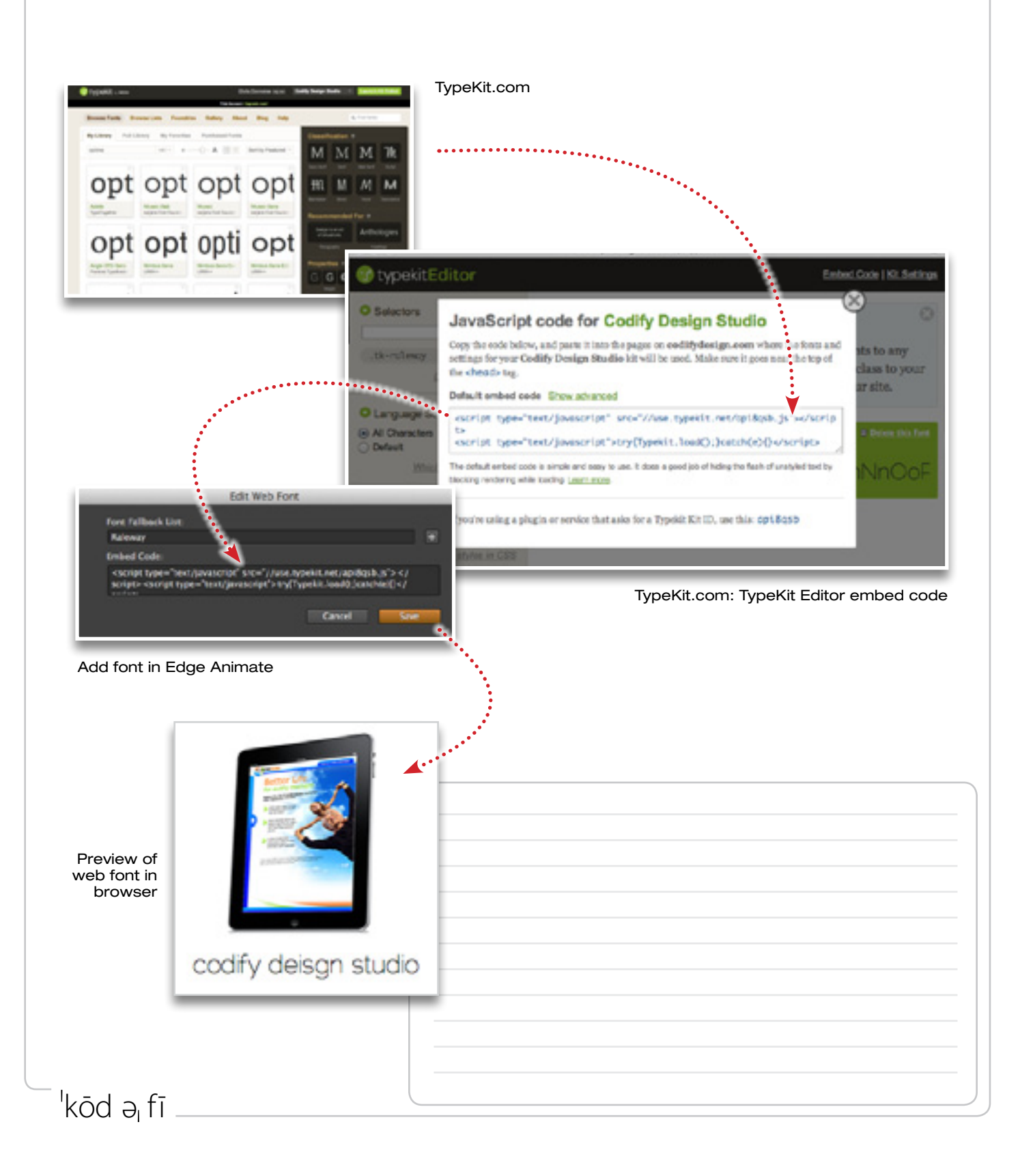

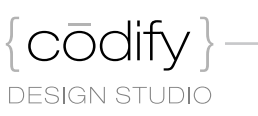

#### Edge Animate: Responsive Design

In the latest releases of Adobe Edge Animate, responsive design techniques have been added. These allow you to define how your design work will interact with the browser's windows size, allowing you to maximize the available space within the browser's viewport.

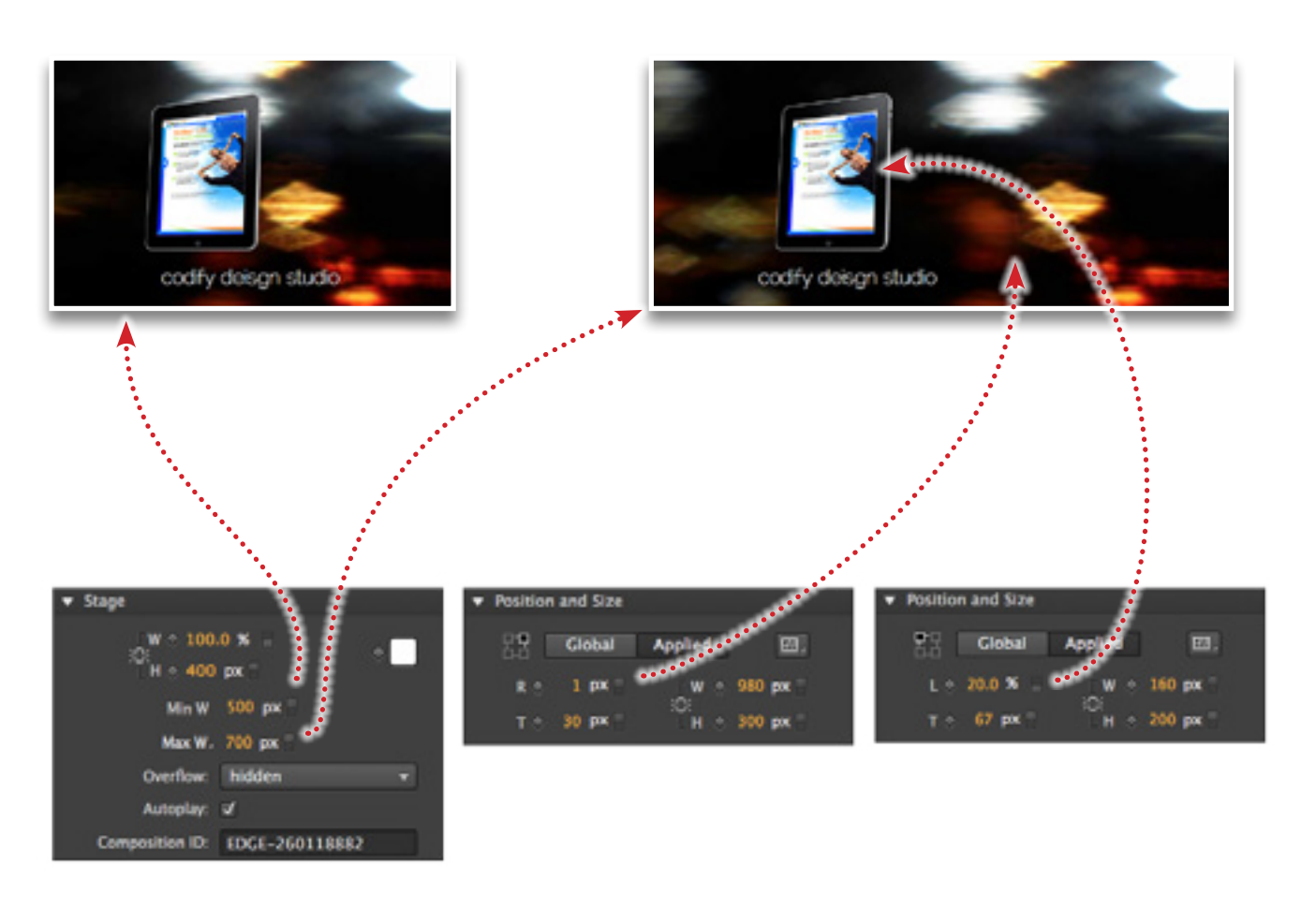

Settings in Edge Animate that compensate for the browser size.

<sup>'</sup>kōd ə<sub>l</sub>fī

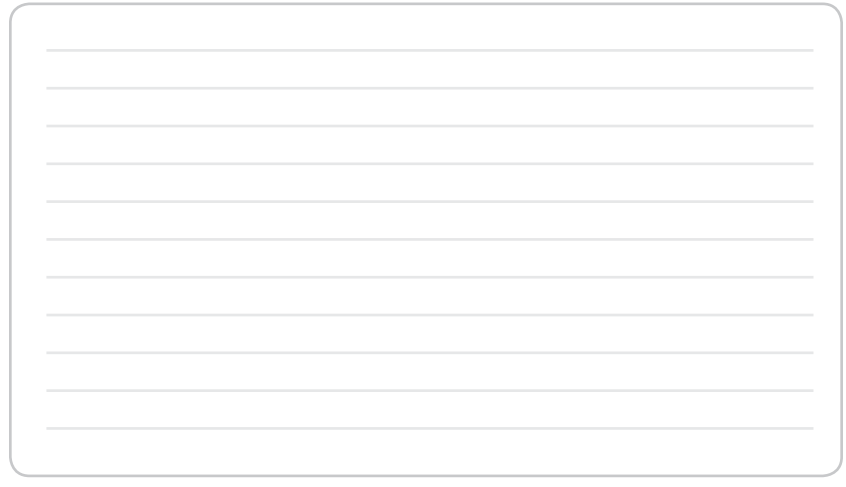

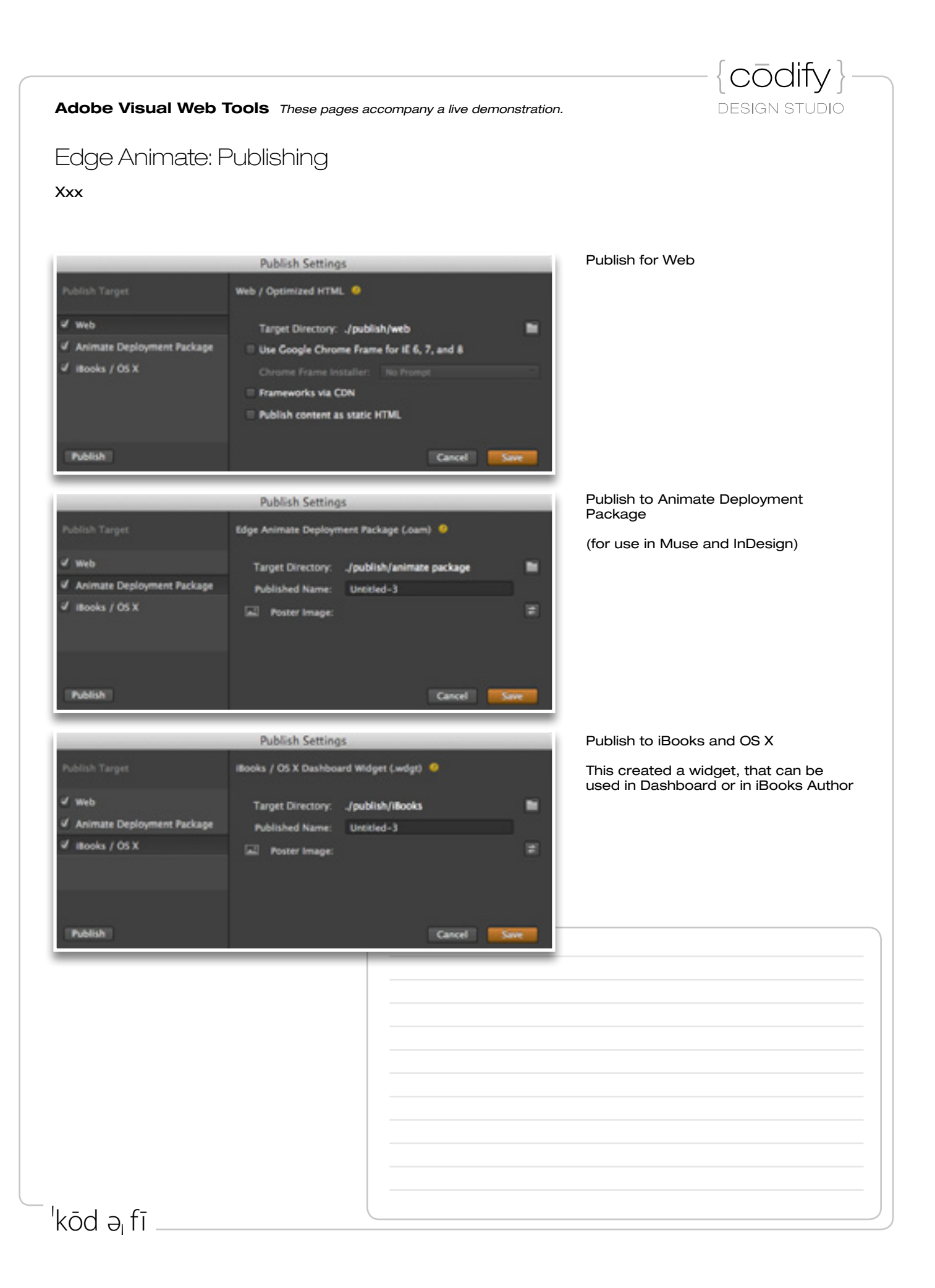

#### Learn More

Muse on Adobe.com — <http://www.adobe.com/products/muse/> Muse on Adobe TV —<http://tv.adobe.com/product/muse/> Muse on Lynda.com — <http://www.lynda.com/course-tutorials/Muse-Essential-Training/89048-2.html> Edge Animate on Adobe.com —<http://tv.adobe.com/product/project-edge/>

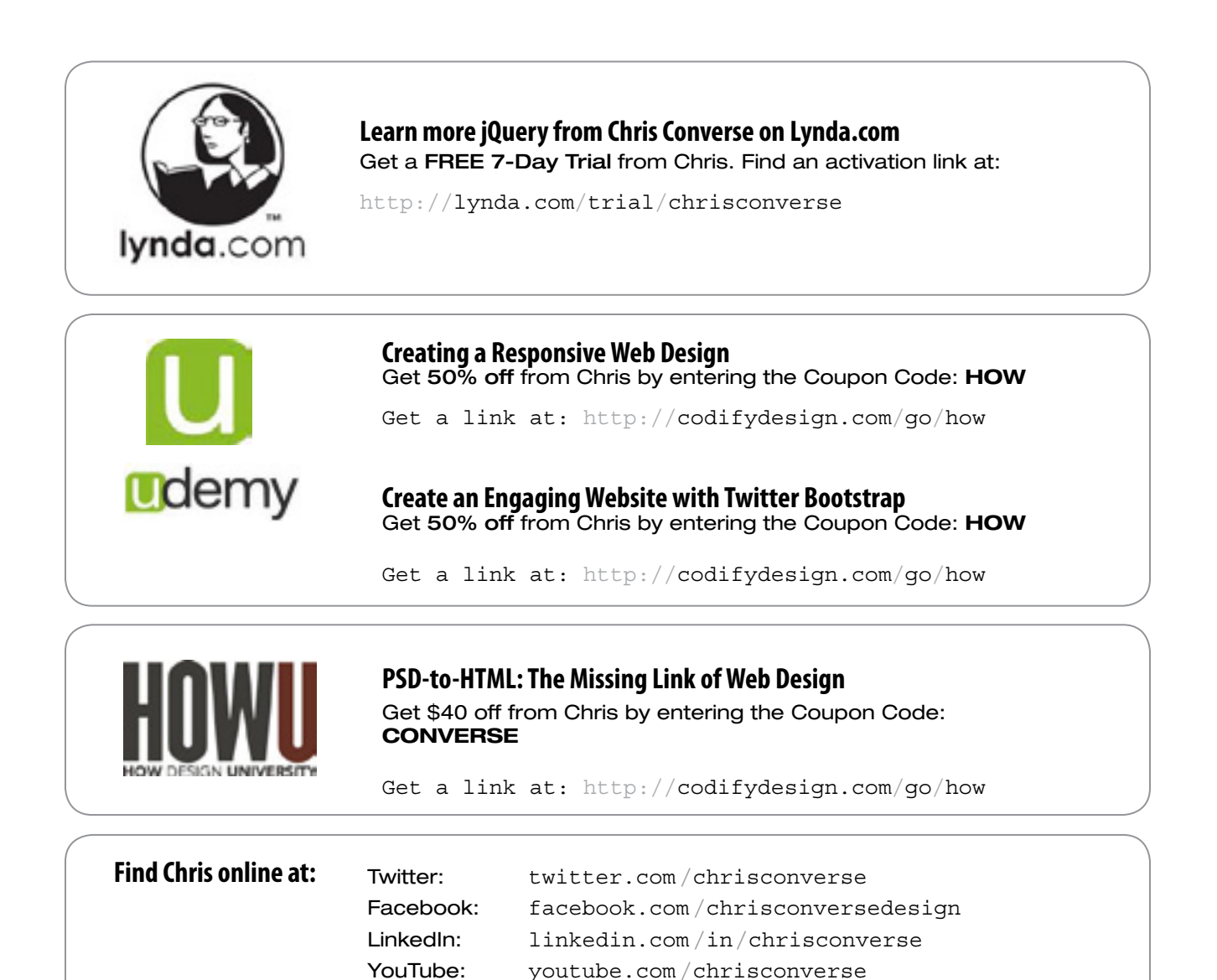

Blog: smartnocities.codifydesign.com

Events: codifydesign.com /chris/events